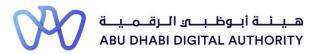

2 0 2 2

# Service Guide for TAMM portal

# Project Schedule Variance

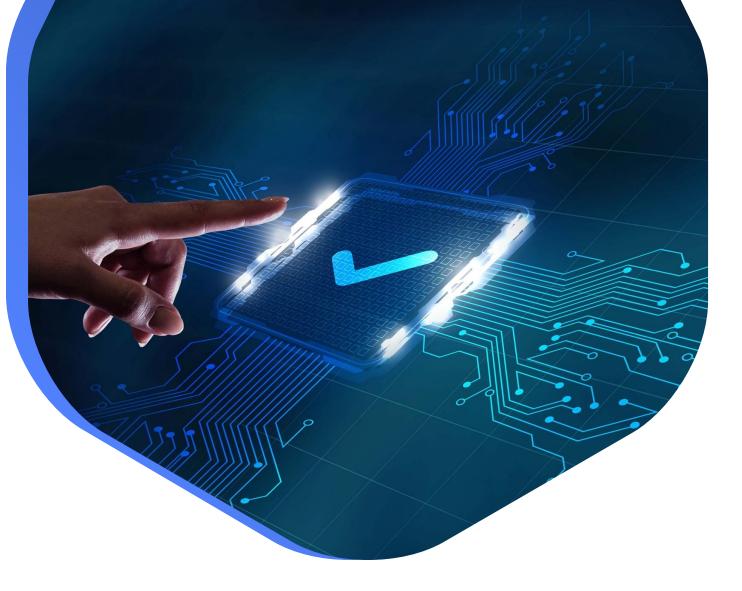

DEPARTMENT OF MUNICIPALITIES AND TRANSPORT Oct 2022 This service aims to add or modify previous experience data from projects that the Classification Department employee previously approved.

This is done by going directly to the search screen in the TAMM platform and searching for the service under the name "Project Schedule Variance"

Service Link: Project Schedule Variance

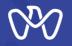

Table of Content

**Process Steps** 

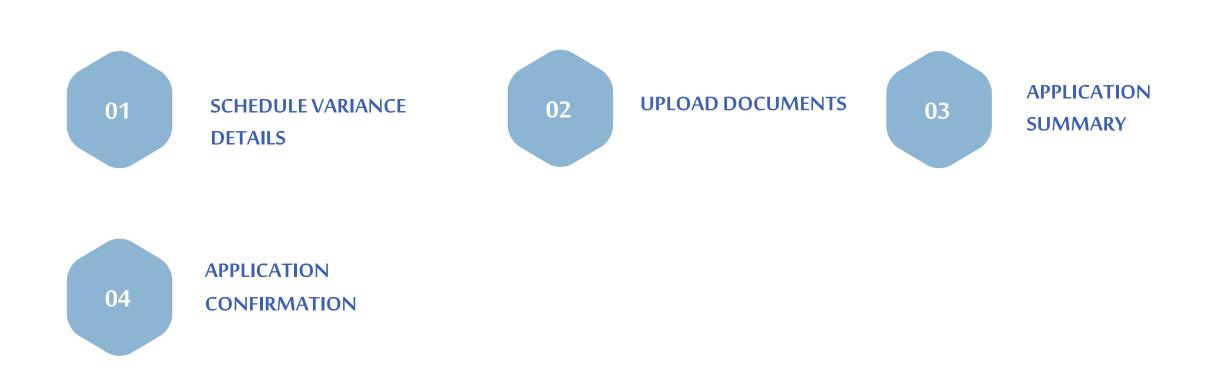

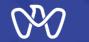

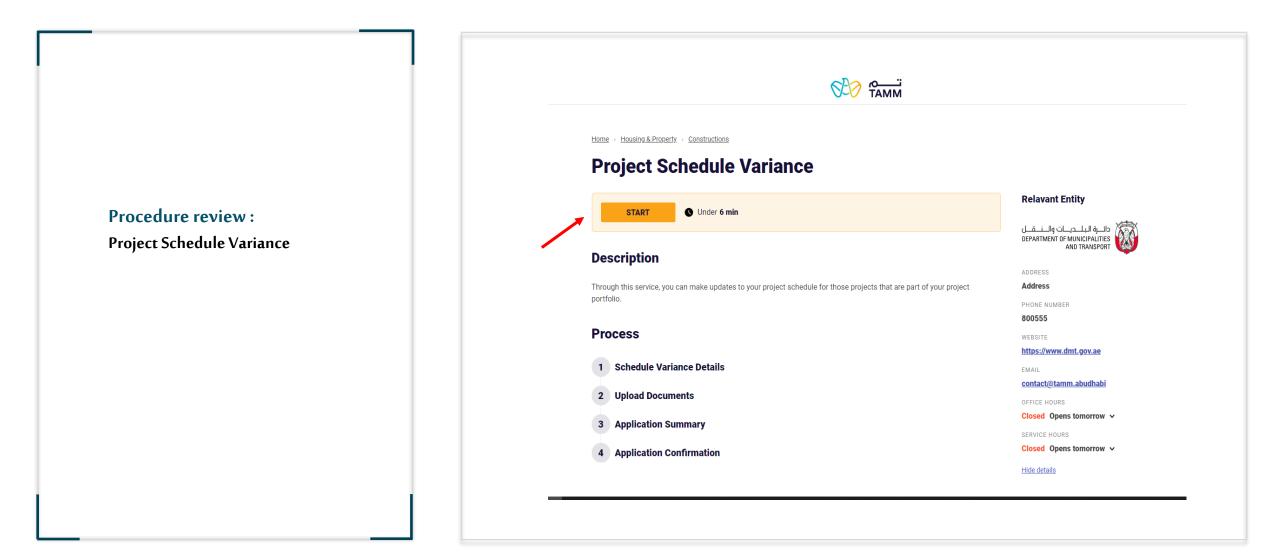

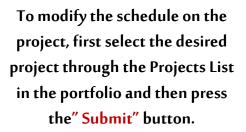

Project Schedule Variance

| Se    | ect a Project                     |                   |             |             |              |          | Relevant Entity                                                             |
|-------|-----------------------------------|-------------------|-------------|-------------|--------------|----------|-----------------------------------------------------------------------------|
| Pleas | e select a project to proceed wit | th this service.  |             |             |              |          | دائىرة البلىديات والىنىقىل<br>DEPARTMENT OF MUNICIPALITIES<br>AND TRANSPORT |
| P     | rojects List                      |                   |             |             |              |          | ADDRESS<br>Al Mamoura (B) Building, 7th                                     |
| F     | ilter by                          |                   |             |             | Q Search     |          | Floor, Al Muroor Street, Abu Dhabi                                          |
|       | Project Number                    | Name              | Start Date  | End Date    | Completion % | Status   | PHONE NUMBER<br>800 555                                                     |
| С     | C11-2022-1097206-PMM22            |                   | 10 Feb 2020 | 10 Feb 2022 | 0            | Accepted | WEBSITE<br>https://www.dpm.gov.ae/en                                        |
| С     | C11-2022-1097206-PMM24            | 58588             | 01 Jul 2020 | 01 Jul 2023 | 0            | Accepted | EMAIL                                                                       |
| С     | C11-2021-1097206-PMM11            | project name EN   | 01 Oct 2021 | 01 Oct 2022 | 0            | Accepted | <u>info@dpm.gov.abudhabi</u>                                                |
| 0     | C11-2021-1097206-PMM15            | project name EN 5 | 01 Jan 2021 | 01 Jan 2022 | 50           | Accepted | OFFICE HOURS<br>Closed Opens tomorrow V                                     |
| С     | C11-2021-1097206-PMM16            | project name EN 6 | 01 Jan 2021 | 01 Jan 2022 | 50           | Accepted | SERVICE HOURS                                                               |
| Г     | 2 3                               | /                 |             |             | Showing 5    | ✓ of 13  | Open 24/7                                                                   |

1- To make a new amendment to the project schedule, press the "New Application" button.

2- If you want to enter and follow up on the status of the request for the modifications that were previously entered, select your draft and press the "Action" button to view the details.

| Nelcome Back                                      |                                       |                                                  | Relevant Entity                                                                   |
|---------------------------------------------------|---------------------------------------|--------------------------------------------------|-----------------------------------------------------------------------------------|
|                                                   | ations, check the status of your requ | uests, or just skip and start a new application. | دائــرة البلــديــات والــــقــل<br>DEPARTMENT OF MUNICIPALITIES<br>AND TRANSPORT |
| NEW APPLICATION                                   |                                       |                                                  | ADDRESS                                                                           |
|                                                   |                                       |                                                  | Al Mamoura (B) Building, 7th<br>Floor, Al Muroor Street, Abu Dhabi                |
| Application                                       |                                       | Show all V Filter by Ref. No.                    | PHONE NUMBER                                                                      |
|                                                   |                                       |                                                  | 800 555                                                                           |
| 🜔 In Progress                                     | Submitted on: 17 JUL 2022             | Ref. No.: C11-2022-1097206-PMM24-T4              | WEBSITE<br>https://www.dpm.gov.ae/en                                              |
|                                                   |                                       |                                                  | EMAIL                                                                             |
| •                                                 | Submitted on: 01 JUL 2022             | Ref. No.: C11-2022-1097206-PMM24-T3              | info@dpm.gov.abudhabi                                                             |
| In Progress                                       |                                       |                                                  |                                                                                   |
|                                                   | Submitted on: 01                      | Ref. No : C11-2022-1007206-DMM24-T2              | OFFICE HOURS                                                                      |
| <ul><li>In Progress</li><li>In Progress</li></ul> | Submitted on: 01 JUL 2022             | Ref. No.: C11-2022-1097206-PMM24-T2              | OFFICE HOURS<br>Closed Opens tomorrow ↓                                           |
|                                                   |                                       | Ref. No.: C11-2022-1097206-PMM24-T2              |                                                                                   |

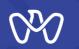

### Schedule Variance Details screen

The approved modification date is entered, the additional period in months and the modification description are entered, and then the system calculates the expected completion date of the works (after the modification).

| Provide the schedule variance details for the proje | ect.           | Schedule Variance Details                                                |
|-----------------------------------------------------|----------------|--------------------------------------------------------------------------|
|                                                     |                | (2) Upload Documents                                                     |
| Project Timeline                                    |                | (3) Application Summary                                                  |
| Start Date                                          | 01 Jul 2020    | 4 Application Confirmation                                               |
| Project Completion Date                             | 01 Jul 2023    |                                                                          |
| Project Duration (Months)                           | 36             | Relevant Entity                                                          |
| Requested Variance Change                           |                | دائيرة البلديات والنفان<br>DEPARTMENT OF MUNICIPALITIES<br>AND TRANSPORT |
| Amendment Number                                    | 2              | Al Mamoura (B) Building, 7th<br>Floor, Al Muroor Street, Abu Dhabi       |
| ADDITIONAL PERIOD (MONTHS)                          | VARIATION DATE | PHONE NUMBER 800 555                                                     |
| 12                                                  | 27 April 2023  | WEBSITE<br>https://www.dpm.gov.ae/en                                     |
| EXPECTED COMPLETION DATE                            |                | EMAIL                                                                    |
| 01 July 2024                                        |                | info@dpm.gov.abudhabi<br>office Hours                                    |
| REQUESTED VARIANCE CHANGE DESCRIPTION               |                | Closed Opens tomorrow 🗸                                                  |
| Time extension granted for additional work          |                | SERVICE HOURS<br>Open 24/7                                               |
| •                                                   |                | Hide details                                                             |
|                                                     |                |                                                                          |
|                                                     |                |                                                                          |
| NEXT -> Cancel                                      |                |                                                                          |
|                                                     |                |                                                                          |

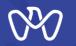

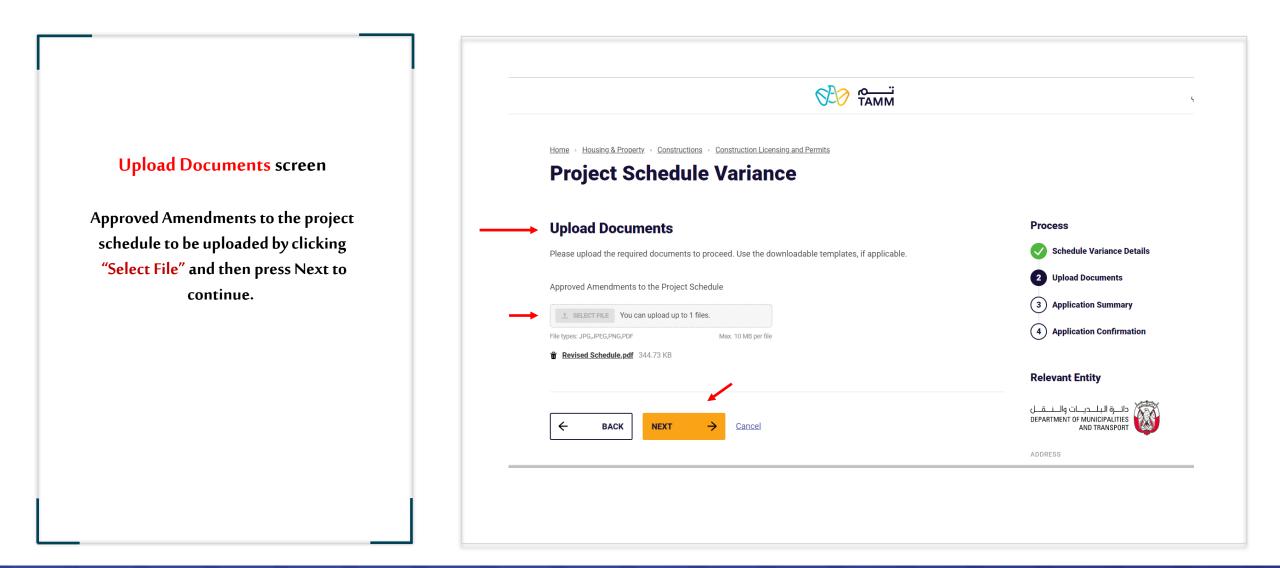

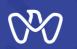

**Application Summary** 

#### Home - Housing & Property - Constructions - Construction Licensing and Permits **Project Schedule Variance Application Summary screen** Process Application Summary Please review all the details mentioned below, agree to the undertaking and submit the application Schedule Variance Details All the entered data to be reviewed for Upload Documents verification before sending the application. **Project Timeline** Application Summary 4 Application Confirmation Start Date 01 Jul 2020 The instructions attached to the application Project Completion Date 01 Jul 2023 **Relevant Entity** must be read, as well as acknowledgment of Project Duration (Months) 36 دانیة البلیدیات والـــَـــَــل DEPARTMENT OF MUNICIPALITIES AND TRANSPORT the validity of the entered data via clicking **Requested Variance Data** on the box indicated at the bottom of the Al Mamoura (B) Building, 7th 2 Amendment Number Floor, Al Muroor Street, Abu Dhabi Variation Date 27 Apr 2023 PHONE NUMBER page so that the applicant can complete the 800 555 Additional Period (Months) 12 WEBSITE application by pressing the send button. Expected Completion Date 01 Jul 2024 https://www.dpm.gov.ae/en EMAIL Time extension granted for additional work Variation Description info@dpm.gov.abudhabi OFFICE HOURS Closed Opens tomorrow All transaction details can be viewed on the **Documents List** SERVICE HOUR Open 24/7 Approved Amendments to the Project Schedule next screen. Hide details certify that I have read and understand the instructions that accompany this application and that the statements made as part of this application are true, complete, and correct and that no material information has been omitted. By checking the box below, I understand and agree that I am electronically signing and filing this application 4 BACK SUBMIT Cancel

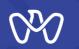

## **Application Confirmation screen**

Upon confirmation of the successful completion of the electronic application, the transaction number appear, and a text message is sent stating that the transaction has been submitted, including the transaction number as shown and pending approval.

After that, you can complete the work by going to the main control panel by pressing the "Visit Dashboard" button. The applicant can also view the summary or track the status of the application.

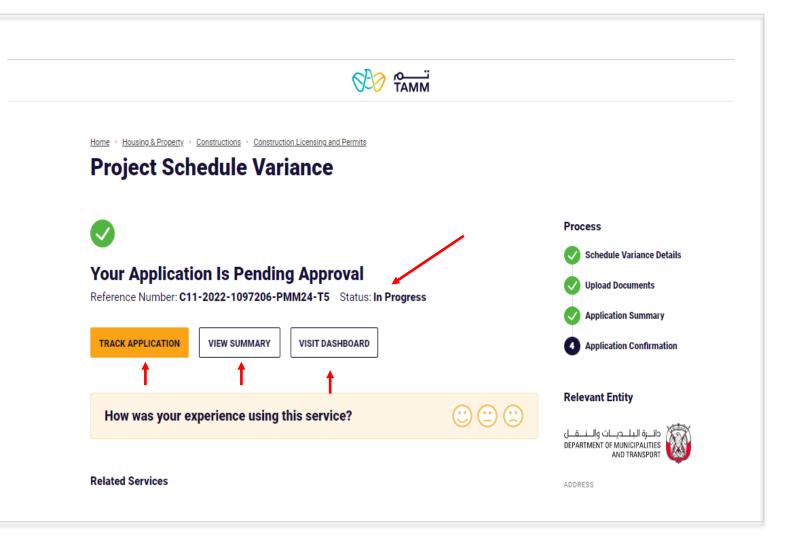

# THANK YOU

01-1-101-01-11 1d

0

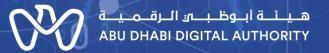

00

0